## **Bando per Studenti Fuori Sede - Contributo spese di locazione** Modalità di presentazione istanza

Per presentare la domanda è necessario effettuare il login su Esse3 (www.uniurb.it/esse3) e dal menu **Area Studente**, scegliere la voce: **Test di valutazione**.

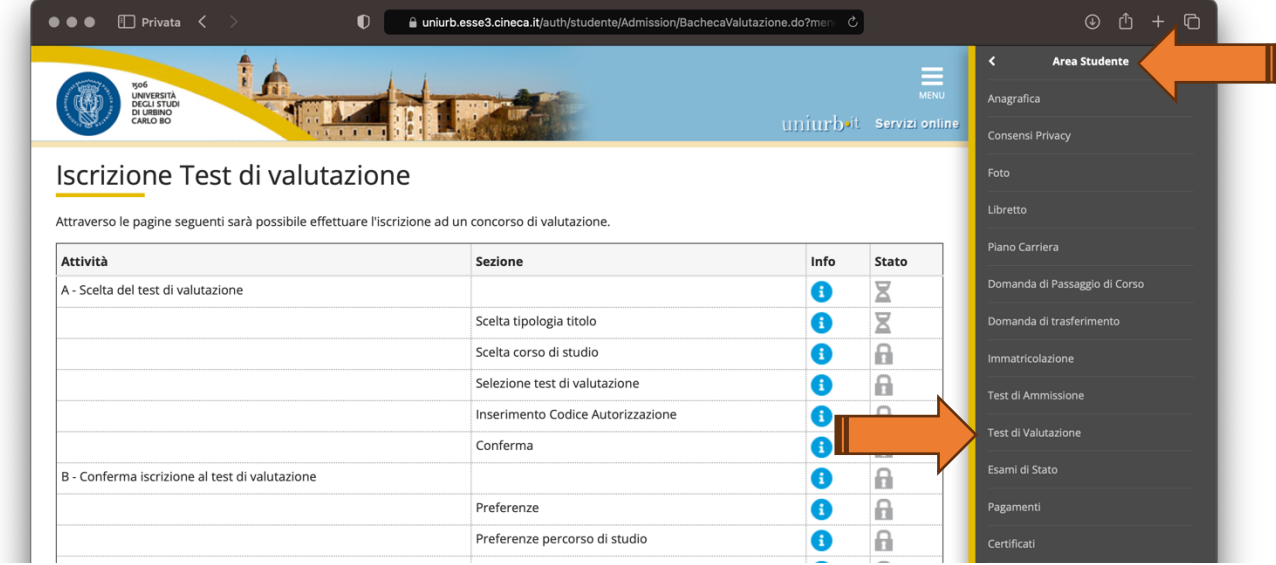

Selezionare la voce: **Tipo titolo non definito**

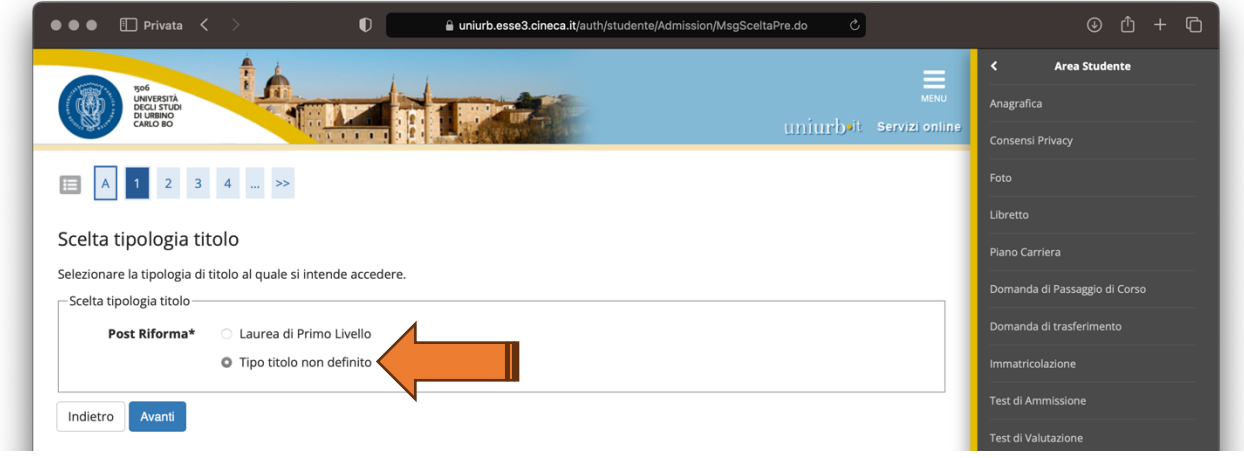

Iniziare la procedura selezionando: **Locazione MUR**

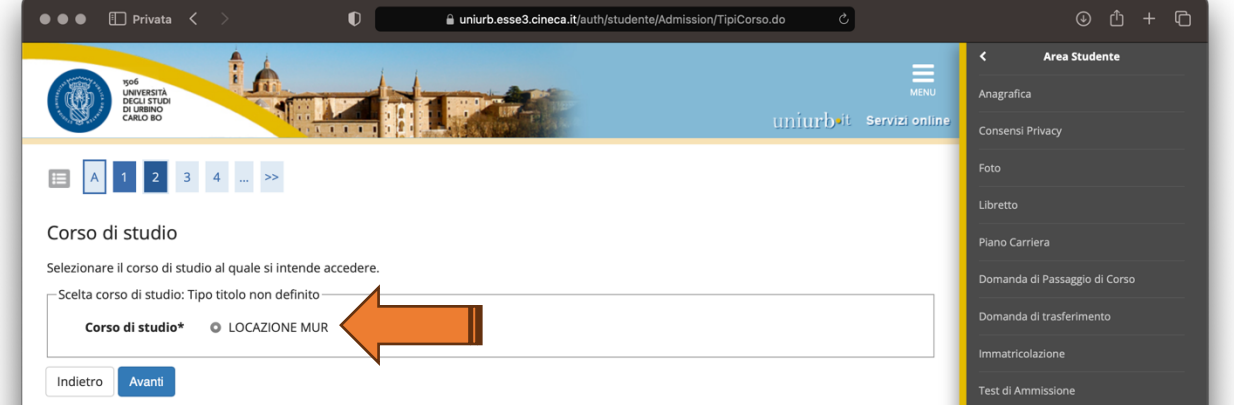